# Dell Precision-Workstation R7610 Informationen zur Einrichtung und zu Funktionen

### Informationen zu Warnhinweisen

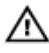

WARNUNG: Durch eine WARNUNG werden Sie auf Gefahrenquellen hingewiesen, die materielle Schäden, Verletzungen oder sogar den Tod von Personen zur Folge haben können.

## Vorder- und Rückansicht

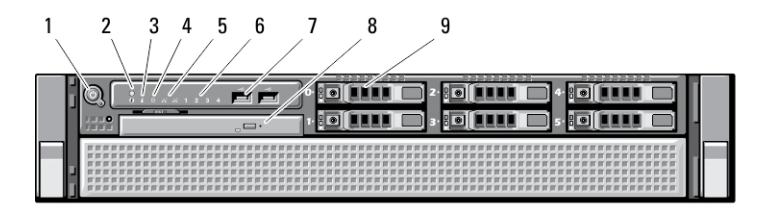

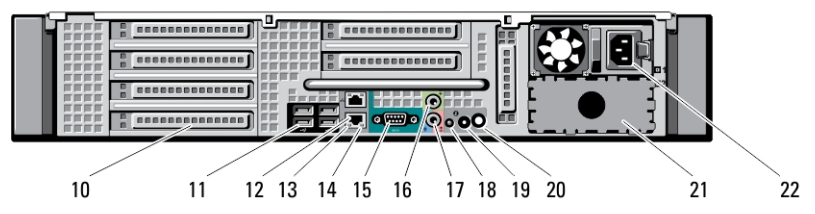

#### Abbildung 1. Vorder- und Rückansicht

- 1. Betriebsschalter, Betriebsanzeige
- 2. Systemidentifikationstaste
- 3. Systemidentifikationanzeige
- 4. Laufwerkaktivitätsanzeige
- 5. Netzwerkverbindungs-Integritätsanzeigen (2)
- 6. Diagnoseanzeigen (4)
- 7. USB 2.0-Anschlüsse (2)
- 8. Optisches Laufwerk
- 9. Festplattenschächte (6)
- 10. Erweiterungskartensteckplätze
- 11. USB 2.0-Anschlüsse (4)
- 12. Netzwerkadapteranschlüsse (2)
- 13. Verbindungsintegritätsanzeige für das Netzwerk
- 14. Netzwerkaktivitätsanzeige

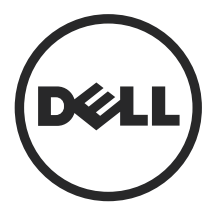

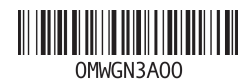

Vorschriftenmodell: E15S Vorschriftentyp: E15S002 2013 - 03

- 15. Serielle Schnittstelle
- 16. Leitungsausgangsanschluss (Line-Out)
- 17. Leitungseingangs-/ Mikrofonanschluss (Line-In)
- 18. Systemidentifikationanzeige
- 19. Systemidentifikationstaste

## Setup-Kurzanleitung

WARNUNG: Bevor Sie gemäß den in diesem Abschnitt beschriebenen Anleitungen verfahren, lesen Sie zunächst die Sicherheitshinweise in der entsprechenden Dokumentation im Lieferumfang Ihres Computers. Weitere Informationen zu empfohlenen und bewährten Praktiken finden Sie unter www.dell.com/ regulatory\_compliance

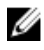

**ANMERKUNG:** Einige Komponenten sind möglicherweise nicht im Lieferumfang enthalten, wenn Sie sie nicht bestellt haben.

1. Installieren Sie die Schienen und den Computer im Rack. Sicherheitshinweise und Anweisungen zum Einbau Ihres Computers in einem Rack finden Sie in Ihrer Rack-Installationsdokumentation

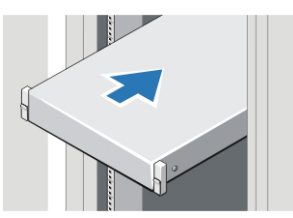

Abbildung 2. Rack-Installation

- 20. Anschluss für externe Systemidentifikationanzeige
- 21. Zweiter Netzteilschacht (optional)
- 22. Netzanschluss

### WARNUNG: Zusätzliche Anleitungen für rackmontierte Systeme:

- Ihr Rack-Einbausatz ist nur für das gelieferte Rack ausgelegt. Sie müssen sicherstellen, dass die Installation von Geräten in einem anderen Rack alle anwendbaren Normen und Vorschriften erfüllt. Dell lehnt jedwede Haftung und Garantie hinsichtlich der Kombination von Geräten mit anderen Racks ab.
- Bauen Sie vor der Installation Ihrer Geräte im Rack alle vorderen und seitlichen Stabilisierungsstandfüße an. Anderenfalls kann das Rack umkippen.
- Setzen Sie die Komponenten immer von unten nach oben ein und setzen Sie immer zuerst die schwersten Elemente ein.
- Überlasten Sie nicht den zur Versorgung des Racks verwendeten Wechselstromkreis.
- Stellen Sie sich nicht auf Komponenten im Rack und treten Sie nicht darauf.

: Das System kann mehr als ein Kabel zur Stromversorgung haben. Um die Gefahr eines elektrischen Schlags zu vermeiden, sollten vor Arbeiten am System alle Versorgungsleitungen von einem qualifizierten Service-Techniker getrennt werden.

2. Schließen Sie das oder die Netzwerkkabel an (optional).

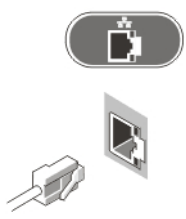

Abbildung 3. Netzwerkanschluss

3. Schließen Sie die Tastatur oder Maus (optional) an.

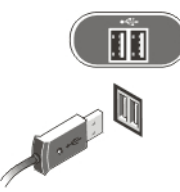

Abbildung 4. Tastatur- und Mausanschluss

4. Schließen Sie das/die Netzkabel an.

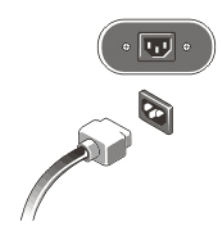

#### Abbildung 5. Netzanschlüsse

5. Formen Sie die Stromversorgungskabel zu einer Schleife und befestigen Sie diese mit dem Band am Netzteilgriff.

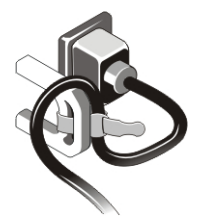

Abbildung 6. Befestigen der Stromkabel

6. Drücken Sie die Betriebsschalter am Bildschirm (optional) und am Computer.

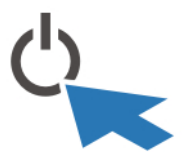

Abbildung 7. Einschalten der Stromversorgung

7. Installieren Sie die Blende (optional).

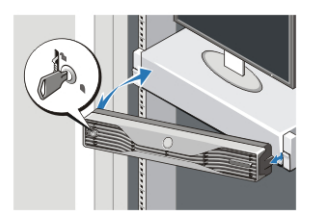

Abbildung 8. Installieren der Blende

### Technische Daten

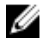

**ANMERKUNG:** Die angebotenen Konfigurationen können je nach Region variieren. Die folgenden Angaben enthalten nur die technischen Daten, die laut Gesetz im Lieferumfang Ihres Computers enthalten sein müssen. Weitere Informationen zur Konfiguration Ihres Computers erhalten Sie, indem Sie auf Start  $\rightarrow$  Hilfe und Support klicken und die Option zum Anzeigen von Informationen über Ihren Computer auswählen.

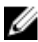

**ANMERKUNG:** Zur Nutzung von Systemen mit mindestens 4 GB Grafik- und Systemspeicher ist ein 64-Bit-Betriebssystem erforderlich. Abhängig vom Systemspeicher, Betriebssystem und anderen Faktoren kann für die Grafikunterstützung unter Umständen ein erheblicher Systemspeicheranteil belegt werden. Ein separater 64-Bit-Grafiktreiber kann von dell.com/support heruntergeladen werden.

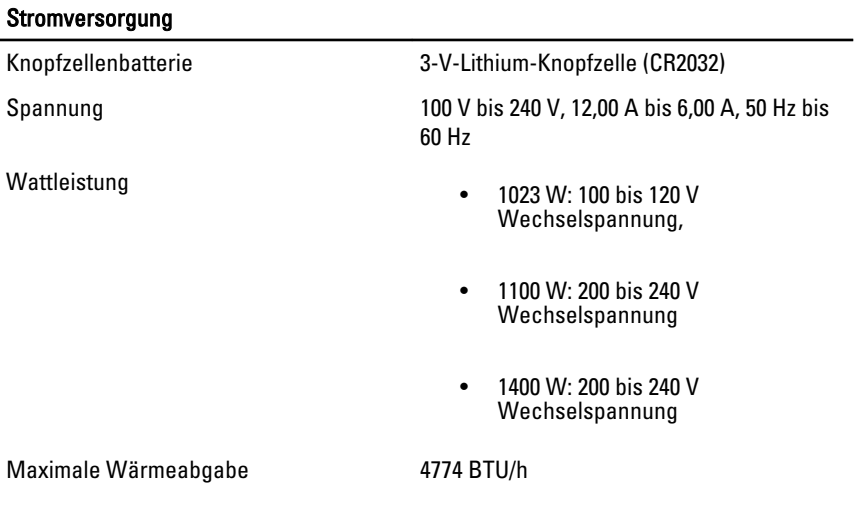

**ANMERKUNG:** Die Wärmeabgabe wird anhand der Wattleistung des Netzteils bestimmt.

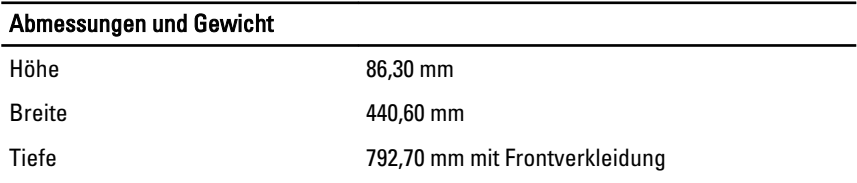

#### Abmessungen und Gewicht

753,60 ohne Frontverkleidung

Gewicht (Minimum) 19,32 kg (42,60 lb)

#### Umgebungsbedingungen

Betriebstemperatur: 0 °C bis 35 °C (32 °F bis 95 °F)

### Information para NOM (únicamente para México)

Die folgenden Informationen beziehen sich auf die in diesem Dokument beschriebenen Geräte und entsprechen der mexikanischen Norm (NOM).

Voltaje de alimentación

- $1100 W : 200 V CA 240 V CA$
- 1023 W : 100 V CA 120 V CA
- 1400 W : 200 V CA 240 V CA

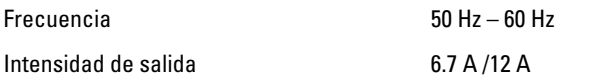

### Weitere Informationen und Ressourcen

Weitere Informationen zu folgenden Themen finden Sie in den Dokumenten mit Sicherheitshinweisen und Betriebsbestimmungen im Lieferumfang Ihres Computers sowie auf der Homepage zur Einhaltung gesetzlicher Vorschriften unter www.dell.com/ regulatory\_compliance:

- Bestmögliche Einhaltung der Sicherheitsbestimmungen
- Kontrollzertifikat
- Ergonomie

Unter www.dell.com finden Sie weitere Informationen zu:

- Garantie
- Geschäftsbedingungen (gültig nur für die USA)
- Endbenutzer-Lizenzvereinbarung

Weitere Informationen zu Ihrem Produkt finden Sie unter www.dell.com/support/ manuals.

#### **©** 2013 Dell Inc.

In diesem Text verwendete Marken: Dell™, das DELL Logo, Dell Precision™, Precision ON™, ExpressCharge™, Latitude™, Latitude ON™, OptiPlex™, Vostro™ und Wi-Fi Catcher™ sind Marken von Dell Inc. Intel®, Pentium®, Xeon®, Core™, Atom™, Centrino® und Celeron® sind eingetragene Marken oder Marken der Intel Corporation in den USA und anderen Ländern. AMD® ist eine eingetragene Marke und AMD Opteron™, AMD Phenom™, AMD Sempron™, AMD Athlon™, ATI Radeon™ und ATI FirePro™ sind Marken von Advanced Micro Devices, Inc. Microsoft®, Windows®, MS-DOS®, Windows Vista®, die Windows Vista-Startschaltfläche und Office Outlook® sind Marken oder eingetragene Marken der Microsoft Corporation in den USA und/oder anderen Ländern. Blu-ray Disc™ ist eine Marke der Blu-ray Disc Association (BDA) und deren Eigentum; sie ist für die Verwendung auf Discs und Player lizenziert. Die Wortmarke Bluetooth® ist eine eingetragene Marke von Bluetooth® SIG, Inc. und ist deren Eigentum; jedweder Gebrauch dieser Marke durch Dell erfolgt unter Lizenz. Wi-Fi® ist eine eingetragene Marke von Wireless Ethernet Compatibility Alliance, Inc.